# QUICKBOOKS ONLINE TRAINING ITEMS FOR STAFF

### How do I find the Chart of Accounts?

## Go to Transactions->Chart of Accounts

| DuickBooks        |                     |
|-------------------|---------------------|
| 🕧 Home            | Chart of Accounts   |
| Customers         | < All Lists         |
| Vendors           | Filter by name      |
| Employees         | NAME                |
| 👌 Transactions    | Prepaid Expenses    |
| Banking<br>Sales  | Uncategorized Asset |
| Expenses          | Undeposited Funds   |
| Chart of Accounts | Retained Earnings   |

### How do I tell if an account number is separate from an account name?

### Go to Transactions->Chart of Accounts

- Click on the 'Edit' icon in the upper right corner

| QuickBooks        |        |                      |            |                  |                   |         |
|-------------------|--------|----------------------|------------|------------------|-------------------|---------|
|                   | NUMBER | NAME                 |            |                  |                   |         |
| Home              |        | Accounts Receivable  |            |                  |                   |         |
| Customers         |        | Prepaid Expenses     |            | හි               | Micronet Test Com | pany    |
| Vendors           |        | Uncategorized Asset  |            | د <del>ي</del> ې |                   |         |
| Employees         |        | Undeposited Funds    |            |                  | Run Report        | New     |
| Transactions      |        | Retained Earnings    |            |                  |                   |         |
| Banking<br>Sales  | 4000   | 4000 Membership Dues |            |                  | Ø                 | 8       |
| Expenses          | 4001   | 4001 Dues Renewal    | KS BALANCE | BANK BALANCE     |                   | 1       |
| Chart of Accounts |        |                      | 0.00       |                  | View z            | naistor |

Once the screen reloads you will be able to tell if the account number is part of the name. **ONLY** the account name can be used inside CM/MZ (all subaccounts must be set up with the preceding parent account – subaccounts are indented and fall directly below parent accounts).

| NUMBER | NAME                | Т   |
|--------|---------------------|-----|
|        | Accounts Receivable | Acc |
|        | Prepaid Expenses    | Oth |
|        | Uncategorized Asset | Oth |
|        | Undeposited Funds   | Oth |
|        | Retained Earnings   | Equ |
| 4000   | Membership Dues     |     |
| 4001   | Dues Renewal        | Inc |

NOTE: With QBO, a new general ledger account will be created if the name does not match across systems. New accounts will be assigned the same account type as what was assigned in CM/MZ.

### How do I tell if an account is a sub-account, and how do I properly set that up in CM/MZ?

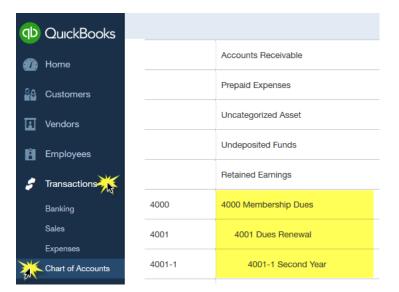

### Go to Transactions->Chart of Accounts

If the account name appears as an 'indented' item underneath another account it is a sub-account. This can go many levels deep.

In this example Second Year is a sub-account of Dues Renewal which is a sub-account of Membership Dues.

In order to properly set this up in CM/MZ it must be set up like this: **Membership Dues:Dues Renewal:Second Year** (notice that there are no spaces before or after the colon). Go to Customers

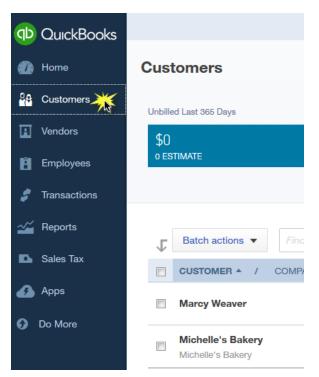

Click **New Customer** in the upper right corner

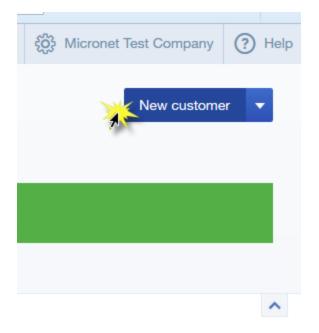

Enter the **Company Name** that appears on the **General Tab** in CM/MZ into the **Company** field in QuickBooks then click **Save**.

NOTE: This is the only field that needs to be entered into QB and must remain an exact match to CM/MZ.

| s                                                                          | Michelle's B                                                           | os Web Communic;<br>akery Login as this Mer | nber     |                                                             |                             |                                |   |
|----------------------------------------------------------------------------|------------------------------------------------------------------------|---------------------------------------------|----------|-------------------------------------------------------------|-----------------------------|--------------------------------|---|
| nunic ation                                                                |                                                                        |                                             |          |                                                             |                             |                                |   |
| s                                                                          | Save                                                                   | Cancel                                      |          |                                                             |                             |                                |   |
| tising                                                                     | Contact Ir                                                             | formation                                   |          |                                                             |                             |                                |   |
| tSpace                                                                     | Company Name:                                                          |                                             |          |                                                             |                             |                                |   |
| Releases                                                                   |                                                                        | (555) 555-5555                              |          | Fax:                                                        |                             |                                |   |
| equest                                                                     | Alternate Phone:                                                       |                                             |          | Email: test@tes                                             | t.com123                    |                                |   |
|                                                                            | Toll-Free Phone:                                                       |                                             |          | Website: http://tes                                         |                             |                                |   |
| ts                                                                         | Cell Phone:                                                            |                                             |          | Use Physical Address                                        | as the Mail                 |                                |   |
| Drive                                                                      | Physical Address:                                                      | 555 Main                                    |          | iling Address: 555 Main                                     |                             |                                |   |
| Builder                                                                    |                                                                        |                                             |          |                                                             |                             |                                |   |
| Mobile                                                                     | City:                                                                  | Osage                                       |          | City: Osage                                                 |                             |                                |   |
|                                                                            | t name Midd                                                            | ation<br>le name Last name                  | e Suffix | Email                                                       |                             |                                |   |
|                                                                            |                                                                        |                                             | e Suffix |                                                             | Itiple emails with o        | commas<br>Fax                  |   |
| tle First                                                                  |                                                                        |                                             | e Suffix |                                                             |                             |                                |   |
| tle First                                                                  | t name Midd                                                            |                                             |          |                                                             |                             |                                |   |
| tle First                                                                  | t name Midd                                                            | le name Last name                           | e Suffix | Separate mu                                                 | Mobile<br>Website           |                                |   |
| tle First                                                                  | t name Midd                                                            | le name Last name                           |          | Separate mu<br>Phone                                        | Mobile<br>Website           |                                |   |
| tle First                                                                  | t name Midd                                                            | le name Last name                           |          | Separate mu                                                 | Mobile<br>Website           |                                | ÷ |
| tle First<br>pompany<br>Display na                                         | t name Midd                                                            | Ie name Last name                           | ÷        | Separate mu Phone Other Is sub-cus                          | Mobile<br>Website           | Fax                            |   |
| tle First<br>pompany<br>Display na                                         | t name Midd<br>me as<br>eck as 🕑 Use d<br>Notes Tax info               | Ie name Last name                           | ÷        | Separate mu Phone Other Is sub-cus                          | Mobile<br>Website<br>itomer | Fax                            | ¢ |
| tle First<br>pompany<br>Display na<br>int on che                           | t name Midd<br>me as<br>eck as 🕑 Use d<br>Notes Tax info               | Ie name Last name                           | ÷        | Separate mu<br>Phone<br>Other<br>Is sub-cus<br>Enter parent | Mobile<br>Website<br>itomer | Fax           Bill with parent |   |
| tte First<br>pompany<br>Display na<br>int on che<br>kddress<br>Billing add | t name Midd<br>ime as<br>eck as 🥑 Use d<br>Notes Tax info<br>dress map | Ie name Last name                           | ÷        | Separate mu<br>Phone<br>Other<br>Is sub-cus<br>Enter parent | Mobile<br>Website<br>itomer | Fax           Bill with parent | • |

### What happens if a Company in CM/MZ is already listed somewhere else within QB?

If adding a new customer to QBO results in an error message you will need to locate the existing record and make it unique. Click **Cancel** at the bottom of the screen.

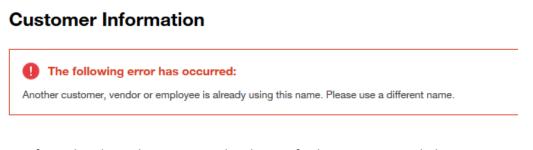

If it is already on the **Customers** list then no further action is needed.

If it exists on the Vendors list click on the vendor name

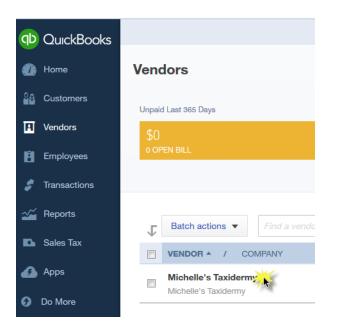

### Click Edit

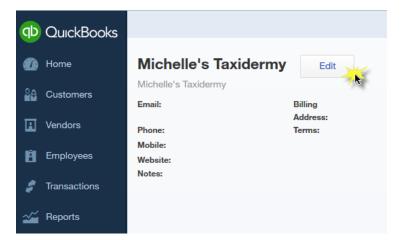

Make the vendor name one character different than what is needed on the Customers list and click **Save**.

| Title   | First name       | Middle name     | Last name | Suffix | Email           |        |          |     |
|---------|------------------|-----------------|-----------|--------|-----------------|--------|----------|-----|
|         |                  |                 |           |        |                 |        |          |     |
| Comp    | any              |                 |           |        | Phone           | Mobile |          | Fax |
| Mich    | elle's Taxidermy | <mark>/·</mark> |           |        |                 |        |          |     |
| * Disp  | Display name as  |                 |           |        | Other           | Websit | e        |     |
| Mich    | elle's Taxiderm  | у               |           | ÷      |                 |        |          |     |
| Print o | on check as 👿    | Use display na  | me        |        | Terms           |        |          |     |
| Mich    | elle's Taxidermy | /               |           |        |                 | :      | •        |     |
| Addre   | ss map           |                 |           |        | Opening balance | e      | as of    |     |
|         |                  |                 |           |        |                 |        | 01/05/20 | 16  |
|         |                  |                 |           |        | Account no.     |        |          |     |
|         |                  |                 |           |        |                 |        |          |     |
|         |                  |                 |           |        |                 |        |          |     |
| Notes   |                  |                 |           |        |                 |        |          |     |
|         |                  |                 |           |        |                 |        |          |     |
|         |                  |                 |           |        |                 |        |          |     |

Go back to **Customers** and add the customer.

If it is on the **Employees** list click **Edit** on the right side of the screen.

| qb         | QuickBooks   |                   |
|------------|--------------|-------------------|
|            | Home         | Employees         |
| 88         | Customers    | \$0.00            |
|            | Vendors      | 2013 PAYROLL COST |
| Ē          | Employees    |                   |
| \$         | Transactions |                   |
| ~~         | Reports      |                   |
| <b>D</b> 4 | Sales Tax    |                   |
| ø          | Apps         | Filter by name    |
| 0          | Do More      | NAME *            |
|            |              | Michelle Schave   |

Make a part of the name unique and click Save.

### **Employee Information**

| Email              |
|--------------------|
|                    |
| Phone Mobile       |
| •                  |
| SSN                |
|                    |
| Employee ID Gender |
| \$                 |
| Hire date Released |
|                    |
| Date of birth      |
|                    |
|                    |
|                    |
|                    |
| Privacy Save       |
|                    |

 $\times$ 

Go back to **Customers** and add the customer.

## How do I run a Journal Report in QBO to compare to my CM/MZ data?

#### <u><u>a</u> + 19</u> QuickBooks 🕧 Home Reports Profit and Loss Customers 1000 \$750 \$750 INCOME I Vendors NET INCOME 500 \$0 Employees EXPENSES Oct 5 Nov 2015 Dec 2015 🝠 Transactions 1 Reports redesigned for you. We've been working on making your reports more professional looking and easier to customize. Try them out before we make them available to everyone. Turn on redesigned reports from QuickBooks Lab 🗈 Sales Tax Q 🕢 Apps All Reports Recommended Frequently Run My Custom Reports Management Reports Do More All Reports Review Sales **Business Overview** These reports show different perspectives of how your business is doing. These reports group and total sales in different ways to help analyze your sales to see how you're doing and wi money. e Accounts Receivable **Review Expenses and Purchases** These reports let you see who owes you money and how much they owe you so you can get paid. These reports total your expenses and purchases and group them in different ways to help you understand wh Accountant Reports Manage Accounts Payable These reports show what you owe and when payments are due so you can take advantage of the time you have to pay bills but still make payments on time. These are reports accountants typically use to drill down into your business details and prepare your tax return nage Employees These reports help you manage employee activities and payroll.

### Select Journal

| Recommended | Frequently Run | My Custom Reports | Management Reports | All Reports |
|-------------|----------------|-------------------|--------------------|-------------|
|             |                |                   |                    |             |

#### < All Reports

#### Accountant Reports

#### Account List These distances in the second

| Activity Date | Employee       |
|---------------|----------------|
| Any's Bird Ba | nctuary        |
| 05/05/2011    | Canada and Sum |

Provides the name, type, and balance for each account listed in your Chart of Accounts. Run Customize

|               | is by Custom |  |
|---------------|--------------|--|
|               |              |  |
| Activity Date | Employee     |  |
| Amy's Bird Sa | nctuary      |  |
|               |              |  |

#### **Trial Balance**

This report summarizes the debit and credit balances of each account on your chart of accounts during a period of time.

Run Customize

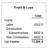

### **Profit and Loss**

Shows money you earned (income) and money you spent (expenses) so you can see how profitable you are. Also called an income statement. Run Customize

### **Reconciliation Reports**

Lists all reconciliations you've completed Run

| Activities by Custom<br>ty Date Employee<br>Bird Senctury<br>12011 Stephen Sury | Journal<br>This report breaks down every transaction<br>chronologically. Transaction List by Date a |
|---------------------------------------------------------------------------------|----------------------------------------------------------------------------------------------------|
| er Amy's Bird Sanctua                                                           | Run Customize                                                                                       |

#### **Balance Sheet**

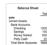

hat you own (assets), what your de Customize

General Ledger

Transaction Detail by Account

|                  |              | . Iaum          |
|------------------|--------------|-----------------|
| Time Activitie   | a by Custom  | Jourr           |
| Activity Date    | Employee     | This re         |
| Any's Bird San   | cluary       | a hara a second |
| 05/03/2011       | Stephen Sury | chrono          |
| Total for Arry's | Bird Sanctua |                 |

Employee

| 14                    | Tota                                  | Lists v | vha |
|-----------------------|---------------------------------------|---------|-----|
| arket<br>arket<br>ark | 1200.<br>100.<br>500.<br>25.<br>1826. | Run     | C   |

Go to Reports->All Reports->Accountant Reports

### Click Customize

| qb       | QuickBooks              |               |                 |             |              |           |             |                      |                     |
|----------|-------------------------|---------------|-----------------|-------------|--------------|-----------|-------------|----------------------|---------------------|
|          | Home                    | Print         | Email           | Export      | ▼ Si         | ave Custo | mizations   | This report has a ne | w desig             |
| 80       | Customers               | Custom        | ize V           |             |              |           |             |                      |                     |
|          | Vendors                 | Transaction D | Date: This Mont | h-to-date 💌 | From: 01/01/ | /2016     | To: 01/05/  | 2016 🔢 Run Rep       | port                |
| ß        | Employees               |               |                 |             |              |           |             |                      |                     |
|          |                         |               |                 |             |              |           |             |                      |                     |
| \$       | Transactions            |               |                 |             |              |           |             |                      |                     |
| \$<br>~~ | Transactions<br>Reports |               |                 |             |              |           |             |                      |                     |
| Ĩ.       |                         |               |                 |             |              | ⊽ _       |             |                      |                     |
| ~        | Reports                 |               |                 |             |              |           | <b>DATE</b> | TRANSACTION TYPE     | <b>NUM</b><br>19078 |

Change the Transaction Type to Journal Entry and click Run Report

| General<br>Rows/Columns | General  Transaction Date: This Month-to-date  From: 01/01/2016  Onumber Of the onumber Of the o |
|-------------------------|----------------------------------------------------------------------------------------------------|
| Lists                   | Rows/Columns                                                                                                    |
| Status                  | Change Columns                                                                                                    |
| Match                   |                                                                                                    |
| Numbers                 | Sort By: Default                                                                                                    |
| Header/Footer           | Sort In:   Ascending order                                                                                                    |
| fieddern ooter          | Descending order                                                                                                    |
|                         | Lists                                                                                                    |
|                         | Transaction Type: Journal Entry 🥕                                                                                                    |
|                         | Account All                                                                                                    |
|                         | Name: All                                                                                                    |
|                         | Status                                                                                                    |
|                         | Check Printed: All                                                                                                    |
|                         | Match                                                                                                    |
|                         | Num:                                                                                                    |
|                         | Numbers v                                                                                                    |
|                         | Run Report Email Export Cancel                                                                                                    |

## **Customize Journal**

## Click **Save Customization**s, name the report, and click **OK**

|                   | QuickBooks                                                             |                                    |                                                                  |                        |                 |               |                 |           |
|-------------------|------------------------------------------------------------------------|------------------------------------|------------------------------------------------------------------|------------------------|-----------------|---------------|-----------------|-----------|
| ۱                 | Home                                                                   | Print Ema                          | ail Export                                                       | ▼ Sa                   | ve Customizatio | This          | report has a ne | ew desigr |
| <mark>₽8</mark> C | Customers                                                              | Customize                          |                                                                  |                        |                 |               |                 |           |
| I V               | /endors                                                                | Transaction Date: Thi              | s Month-to-date 💌                                                | From: 01/01/2          | 2016 🔢 To: 0    | 1/05/2016     | Run Rej         | port      |
| Ē E               | Employees                                                              |                                    |                                                                  |                        |                 |               |                 |           |
| <b>\$</b> T       | <b>Transactions</b>                                                    |                                    |                                                                  |                        |                 |               |                 |           |
| <b>~~</b> F       | Reports                                                                |                                    |                                                                  |                        |                 |               |                 |           |
| D s               | Sales Tax                                                              |                                    |                                                                  |                        |                 |               | ACTION TYPE     | , NUM     |
| <b>63</b> A       | Apps                                                                   |                                    |                                                                  |                        | 01/05/20        | 16 Journal E  | Entry           | 19078     |
| 0 D               | o More                                                                 |                                    |                                                                  |                        | 01/05/0         | 116 Journal F | - ata           | 19082     |
| -                 |                                                                        |                                    |                                                                  |                        |                 |               |                 |           |
|                   | ve Report<br>me of custo                                               | Customization<br>m report          | CM Comp                                                          | arison Jo              | ournal          |               |                 |           |
|                   | me of custo<br>Add this r                                              |                                    | CM Comp                                                          |                        |                 |               |                 |           |
|                   | me of custo<br>Add this i<br>A group lets<br>Share thi<br>Let every co | <b>m report</b><br>report to a gro | CM Comp<br>up<br>reports at the<br>Il company<br>this report fro | e same time<br>/ USErS | . Learn more    |               |                 |           |

# Enter the date range of the transactions that you are looking to compare and click **Run Report**

| Print                     | Email | Export       | •       | Save Custom | izations      | This rep | port has a new design! To try it, go to |
|---------------------------|-------|--------------|---------|-------------|---------------|----------|-----------------------------------------|
| Customi:<br>Transaction D |       | th-to-date 💌 | From: 0 | )1/01/2016  | To: 01/05/201 | 16       | Run Report                              |

This report can then be found by going to **Reports->My Custom Reports**. Once the report has been opened the only criteria that would need to be changed is the date range – other filters will already be set.

| qb | QuickBooks   |                          |                         |                                  |                           |                      |
|----|--------------|--------------------------|-------------------------|----------------------------------|---------------------------|----------------------|
|    | Home         | Reports Profit           | and Loss                |                                  |                           |                      |
| 88 | Customers    | \$750                    | \$750                   |                                  |                           |                      |
|    | Vendors      | NET INCOME               | INCOME                  | \$0<br>Oct 5:                    | Net Income                | /                    |
| Ē  | Employees    |                          | \$0<br>expenses         | 0                                | Oct 5 Nov 2015            | Dec 2015 lar         |
| \$ | Transactions |                          | 1                       |                                  | Oct 5 Nov 2015            | Dec 2015 Jar         |
| ~~ | Reports      | i Reports redesi         | gned for you. We've bee | n working on making your reports | more professional looking | and easier to custon |
| D. | Sales Tax    |                          |                         |                                  |                           |                      |
| ß  | Apps         | Go to report Recommended | Frequently Run          | My Custom Beports                | Management Report         | s All Report         |
| 0  | Do More      | neoominicided            | Incquerity hum          | My Custom Reports                | Management heport         |                      |
|    |              | NAME                     |                         |                                  |                           |                      |
|    |              | CM Comparison Jo         | ournal                  |                                  |                           |                      |

### In CM/MZ

Go to **Billing->Reports->Executive->Journal Entry Export** (Accrual or Cash, depending on which export you normally do)

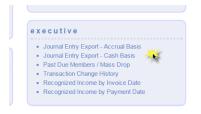

Enter the same date range that was used in QB, place a checkmark next to **Show exported transactions**, **Refresh Report** 

| Format:            | QuickBooks (IIF)             | • 🕜        |
|--------------------|------------------------------|------------|
| sactions Deposits: | Exclude Deposit Transactions | •          |
| Item Type:         | •                            |            |
| Class:             | •                            |            |
|                    |                              |            |
|                    | Item Type:                   | Item Type: |

Once the report loads compare the transactions to the QB Journal report to make sure that all of the transactions are there and a match.

When exporting transactions out of CM/MZ be sure to select **Exclude Deposit Transactions** from the Deposits dropdown. This will allow for the deposit tracking to be done inside QB.

| y Export - Accrual Basis<br>s                                                          |                                                                                                    | Select Another Report |
|----------------------------------------------------------------------------------------|----------------------------------------------------------------------------------------------------|-----------------------|
| 11/17/2015     Form       Show exported transactions     Depos                         | w: Detail<br>at: QuickBooks (IIF)<br>ts: Exclude Deposit Transactions<br>pe: Route Directly to Deposit Accounts<br>Show Deposit Transactions Individually<br>texclude Deposit Transactions | Y 20<br>Y             |
| Journal Entry Export 11/17/2015 08:20AM<br>Most recent export: 11/12/2015 view history | Save Export Batc                                                                                                    | h                     |

Once the journal entry export has been imported into QBO, and you are ready to record a deposit, click on the **'Plus'** symbol at the top center of the screen.

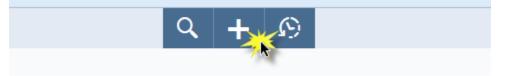

Select Bank Deposit under the Other column.

| <b>Vendors</b><br>Expense | <b>Employees</b><br>Payroll <b>*</b>                                        | Other<br>Bank Deposit                                                            |
|---------------------------|-----------------------------------------------------------------------------|----------------------------------------------------------------------------------|
| Expense                   |                                                                             |                                                                                  |
|                           | Payroll 🎓                                                                   | Bank Deposit                                                                     |
|                           |                                                                             |                                                                                  |
| Check                     | Single Time Activity 🎓                                                      | Transfer                                                                         |
| Bill                      | Weekly Timesheet 介                                                          | Journal Entry                                                                    |
| Pay Bills                 |                                                                             | Statement                                                                        |
| Purchase Order 🎷          |                                                                             |                                                                                  |
| Vendor Credit             |                                                                             |                                                                                  |
| Credit Card Credit        |                                                                             |                                                                                  |
| Print Checks              |                                                                             |                                                                                  |
|                           | Pay Bills<br>Purchase Order <b>*</b><br>Vendor Credit<br>Credit Card Credit | Bill Weekly Timesheet  Pay Bills Purchase Order Vendor Credit Credit Card Credit |

Select the account that the deposit will go into, assign the deposit date, select the items that are part of the deposit, verify the total, click **Save and New.** 

| Deposit               |          |                       |            |               |                      |                   |                |                           | 0              | )  |
|-----------------------|----------|-----------------------|------------|---------------|----------------------|-------------------|----------------|---------------------------|----------------|----|
| Checking              | ÷        | <b>Balance</b> \$0.00 | Date 0     | 01/05/2016    |                      |                   |                | \$2                       | 250.0          |    |
| elect Existing        | Payments |                       |            |               |                      |                   |                |                           |                |    |
| RECEIVED FR           | ом       |                       | DATE       | TYPE          | PAYMENT METHOD       | MEMO              |                | REF NO.                   | AMOUN          | ЛТ |
| Michelle's Bak        | ery      |                       | 01/05/2016 | Journal Entry | Enter Text 🖨         | Michelle's Bakery |                | 123456                    | 250.0          | 00 |
| -1 of 1               |          |                       |            |               |                      |                   |                |                           | « < 1 >        | ×  |
| Select all Clea       | ar all   |                       |            |               |                      |                   | Selected       | Total<br>d Payments Total | 250.0<br>250.0 |    |
| # RECEIVED            | D FROM   | ACCOUNT               |            |               | DESCRIPTION          |                   | PAYMENT METHOD | REF NO.                   | AMOUNT         |    |
| Ⅲ 1                   |          |                       |            |               |                      |                   |                |                           |                | Â  |
| 111 2                 |          |                       |            |               |                      |                   |                |                           | ſ              | Â  |
| III 2<br>Cancel Clear |          |                       |            | ľ             | Print Make recurring |                   |                |                           | Save and ne    |    |

### How do I find a Journal Entry?

Click on the **Magnifying Glass** icon at the top center, enter the reference number, and click on the magnifying glass.

|                 | ۹ <b>.</b> + | Ð |
|-----------------|--------------|---|
| Search Transa   | actions      |   |
| 19078           |              | 0 |
| Advanced Search |              |   |

The entry number to use will be the reference number used in CM/MZ (invoice #, payment reference #, sales receipt #, etc.)

| Exported Transactions |                                      |                               |  |  |  |
|-----------------------|--------------------------------------|-------------------------------|--|--|--|
| Transaction           | Memo                                 | Class                         |  |  |  |
|                       | 1 Revenue Recognition<br>Member      | Accounts Receivable           |  |  |  |
|                       | 2015 Membership Annual<br>Investment | 4005                          |  |  |  |
|                       | Annual Dinner                        | Event Income:Annual<br>Dinner |  |  |  |
|                       | Golf Tournament                      | Golf Tournament               |  |  |  |
|                       | Bundle Discount                      | Membership Dues               |  |  |  |

NOTE: If a payment is entered and the reference number field is left blank then the journal entry will display in this way. When the import is done into QBO, QBO will use that exact refernce number as the entry number.

|  | Exported. 11/12/2015 01.59pm                                | · · · · ·         |                        |   |
|--|-------------------------------------------------------------|-------------------|------------------------|---|
|  | Payment<br>Ref #: [id #428]<br>11/12/2015                   | Michelle's Bakery | Undeposited<br>Funds   |   |
|  | Created: 11/12/2015 11:30am<br>Exported: 11/12/2015 01:39pm |                   | Accounts<br>Receivable |   |
|  | 1                                                           | 1                 |                        | r |